## **Инструкция по платежам по QR-коду в рамках СБП**

Оплата по QR-коду возможна в Личном кабинете БыстроБанка только с устройства, имеющего возможность сканировать QR-код.

- 1. Перейдите на страницу Создания платежа в Личном кабинете.
- 2. Выберите пункт «по QR-коду»:

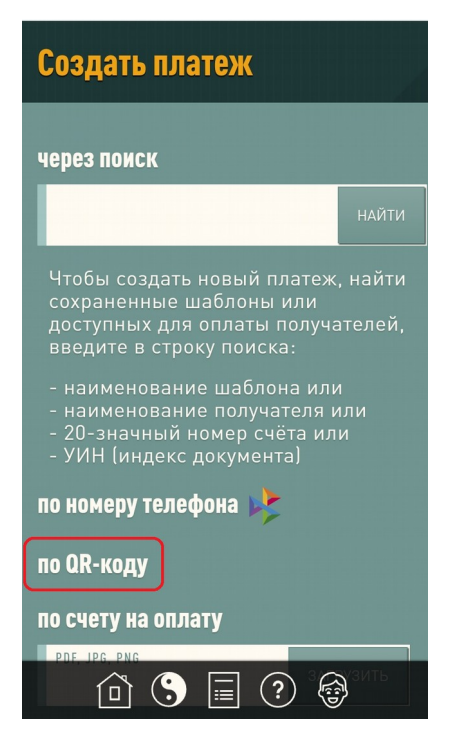

3. Откроется сканер, наведите камеру на QR-код так, чтобы он попал в рамку:

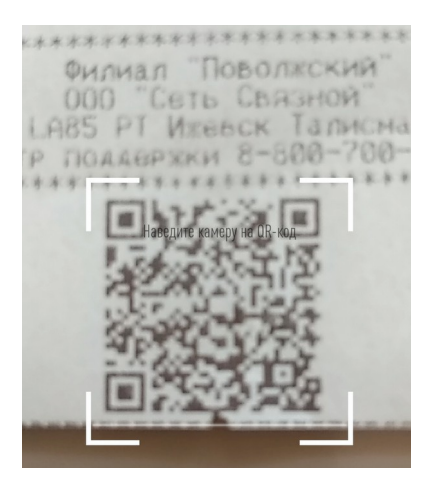

4. Откроется экран платежа. При необходимости введите сумму и нажмите «Выполнить»:

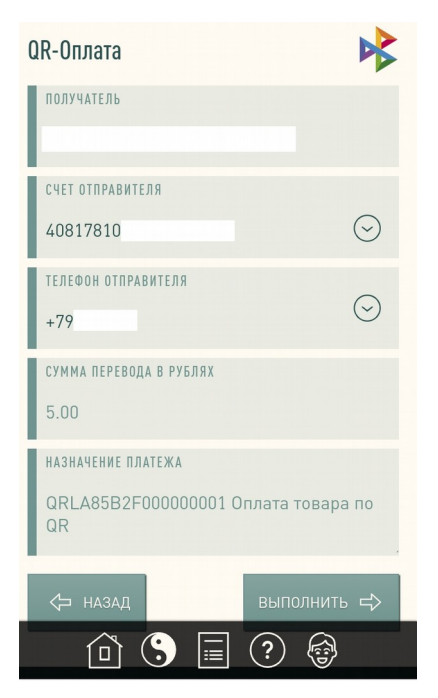

5. Проверьте реквизиты платежа и подтвердите операцию:

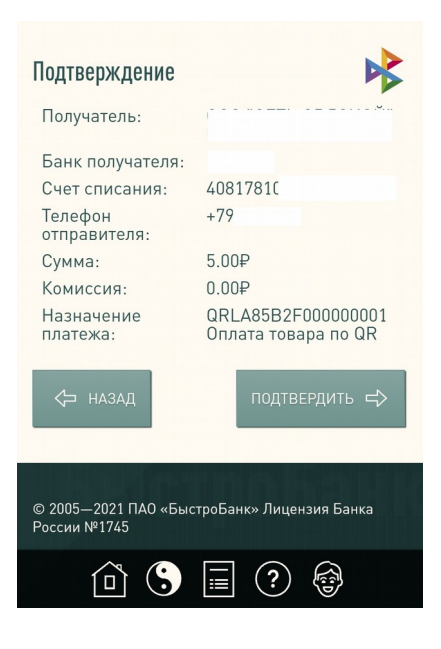

Покупка успешно оплачена!